# *TomoCon*

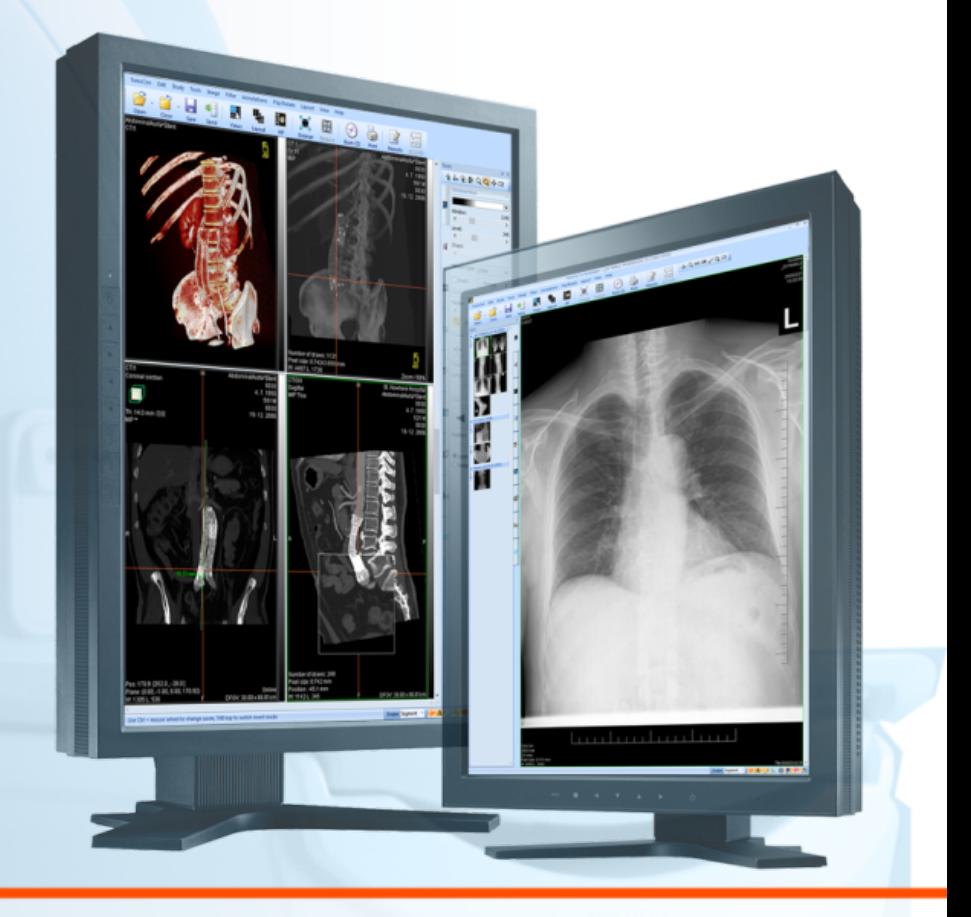

*Poznámky k vydaniu*

*TatraMed*

# **TomoCon Workstation**

**TomoCon Viewer**

**TomoCon Lite**

### **Poznámky k vydaniu**

Verzia 22.0.3661 **Dátum poslednej revízie: 16. februára 2017**

#### **© Copyright 2000 – 2017 TatraMed Software s.r.o.**

Všetky práva vyhradené. Žiadna časť tohto dokumentu nesmie byť reprodukovaná alebo prenášaná v ľubovoľnej forme, vrátane fotokopírovania a nahrávania bez písomného súhlasu držiteľa licencie: TatraMed Software s.r.o., Líščie údolie 9, 841 04 Bratislava, Slovenská republika.

TomoCon® je registrovaná ochranná známka spoločnosti TatraMed Software s.r.o. Všetky názvy produktov a spoločností uvádzané v tomto dokumente môžu byť chránené ochrannými známkami ich príslušných vlastníkov.

Všetky mená pacientov použité v tomto dokumente sú fiktívne.

# **TomoCon PACS**

TatraMed Software s.r.o., Líščie údolie 9, 841 04 Bratislava, Slovak Republic

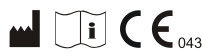

**M**  $\begin{bmatrix} \overline{\mathbf{1}} \end{bmatrix} \begin{bmatrix} \mathbf{C} \end{bmatrix}$   $\begin{bmatrix} \overline{\mathbf{C}} & \overline{\mathbf{C}} & \overline{\mathbf{C$ 

info@tatramed.sk www.tatramed.sk

# **1. Všeobecné poznámky**

# **Účel použitia**

TomoCon PACS je PACS systém určený na uchovávanie, manipuláciu, prenos, vizualizáciu a diagnostiku údajov pacienta. Umožňuje import a export DICOM údajov a vizualizáciu uložených snímok pre diagnostické účely.

### **Klientské aplikácie systému TomoCon PACS**

TomoCon Workstation, TomoCon Viewer, TomoCon Lite (ďalej uvádzané ako TomoCon) sú klientské aplikácie systému TomoCon PACS. Všetky tri klientské aplikácie poskytujú tú istú základnú funkcionalitu. Aplikácie taktiež poskytujú nadštandardnú funkcionalitu v rôznych úrovniach v závislosti od zakúpenej licencie. Tam, kde je to vhodné, je používateľ upozornený na prípadnú odlišnosť od základnej funkcionality.

## **Trieda produktu a označenie CE**

TomoCon PACS je zdravotnícka pomôcka triedy IIb v zhode s požiadavkami Direktívy 93/42/EEC doplnenej Direktívou 2007/47/EC. Zhoda s požiadavkami uvedenej direktívy je doložená certifikátom notifikačnej osoby. Písomné prehlásenie o zhode je k dispozícii na vyžiadanie (viď [4](#page-4-0) [Kontakt\)](#page-4-0).

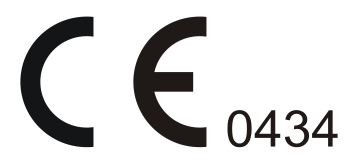

# **Značky použité v tomto dokumente**

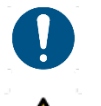

Symbol "Povinné" označuje postupy, alebo doplnkové informácie, ktoré musíte dodržať alebo im porozumieť v záujme minimalizovania rizika vyplývajúceho z nebezpečenstva.

Symbol "Upozornenie" označuje možné nebezpečenstvá. Aby ste zabránili nebezpečnej situácii a predišli možným negatívnym následkom, buďte obzvlášť pozorný/á.

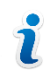

Symbol "Informácia" označuje zvlášť zaujímavú informáciu, alebo informáciu, ktorú treba v danej situácii zvážiť.

### **Bezpečnostné opatrenia**

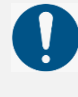

Používať TomoCon na diagnostické účely smú jedine používatelia s príslušným zdravotníckym vzdelaním a skúsenosťami. TomoCon samotný nenahrádza odborné znalosti vyškoleného zdravotníckeho personálu.

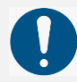

Pred klinickým použitím TomoCon-u je nevyhnutné úplne preštudovať používateľskú príručku a porozumieť jej.

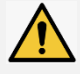

Ak systém za účelom diagnostiky obsluhuje neskúsený používateľ, hrozí nebezpečenstvo nesprávnej diagnózy a jej následkom vážneho poškodenia zdravia pacienta, prípadne aj smrti.

# **2. Nová funkcionalita a zmeny**

#### **Otváranie a načítanie snímok na pozadí**

Pri aktivovaní tejto funkcie je proces otvárania a načítania snímok presunutý do pozadia, priebeh je zobrazený v palete náhľadov v záložke danej štúdie. Každá stiahnutá snímka je v tomto prípade hneď otvorená a zobrazená v palete náhľadov (Používateľská príručka, kapitola 5.4 Otvorenie štúdie).

#### **Znovu načítanie štúdie**

Po otvorení štúdie zo vzdialeného DICOM zariadenia, vrátane PACS, je možné hocikedy vykonať jej opätovné načítanie. Týmto spôsobom môžete k otvorenej štúdii pridať snímky z pôvodného zariadenia, ktoré boli medzičasom k nej pridané (Používateľská príručka, kapitola 5.5 Znovu načítanie štúdie).

#### **EKG/HD vyšetrenia v palete náhľadov**

Otvorené EKG/HD vyšetrenie sa zobrazuje v palete náhľadov ako samostatná snímka, prislúchajúca k danému vyšetreniu (Používateľská príručka, kapitola 21.1 Navigácia v otvorených EKG/HD vyšetreniach).

#### **Diagnostika EKG**

Na diagnostiku EKG slúži nová pracovná plocha, ktorá umožňuje nastaviť rozloženie a počet zobrazených kriviek, amplitúdu a rýchlosť posunu. (Používateľská príručka, kapitola 21.2 Diagnostika EKG).

#### **Tomosyntéza**

Snímky tomosyntézy sú zobrazené v mamografickom režime spolu s ostatným mamografickými snímkami. Nové nástroje pre tomosyntézu sú pridané do mamografického pohľadu.

#### **EKG/HD**

Práca s EKG/HD je zjednodušená. Nový vzhľad pozostáva z nástrojového dialógu EKG/HD a prekrývajúcej EKG/HD pracovnej plochy (Používateľská príručka, kapitola 21 EKG/HD).

#### **Window/level predvoľby**

Pre window/level predvoľby je možné nastaviť rôzny typ rozsahu zobrazovaných údajov (Window/level, Low/Up a Low/Up [%]). (Používateľská príručka, kapitola 7.1.6 Window/level predvoľby).

#### **Popis elipsou**

Nový merací nástroj na popis eliptickej oblasti snímky.

#### **Export/import klávesových skratiek**

Nastavenie klávesových skratiek je možné exportovať do súboru a importovať, napr. na inom počítači.

#### **Definovanie diagnostických monitorov**

Pre jednotlivé monitory je možné zakázať/povoliť umiestňovanie novej pracovnej plochy.

# **3. Kontakt**

<span id="page-4-0"></span>V prípade akýchkoľvek pripomienok alebo otázok prosím kontaktuje naše ústredie:

TatraMed Software s.r.o. Líščie údolie 9 841 04 Bratislava Slovenská Republika

Tel: +421 2 60202301 +421 2 60202391 (hotline podpora, v pracovných dňoch 8:00-16:00) Fax: +421 2 60202352

E-mail: [info@tatramed.com](mailto:info@tatramed.com)